# **MANUEL D'UTILISATION**

REVISION 1.3, Décembre 2010

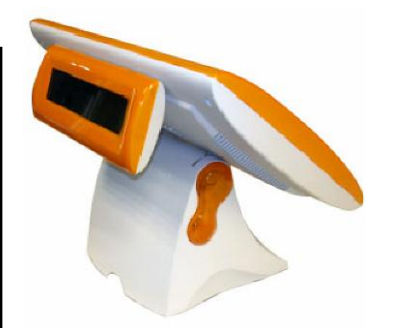

# Moniteur OLC 15

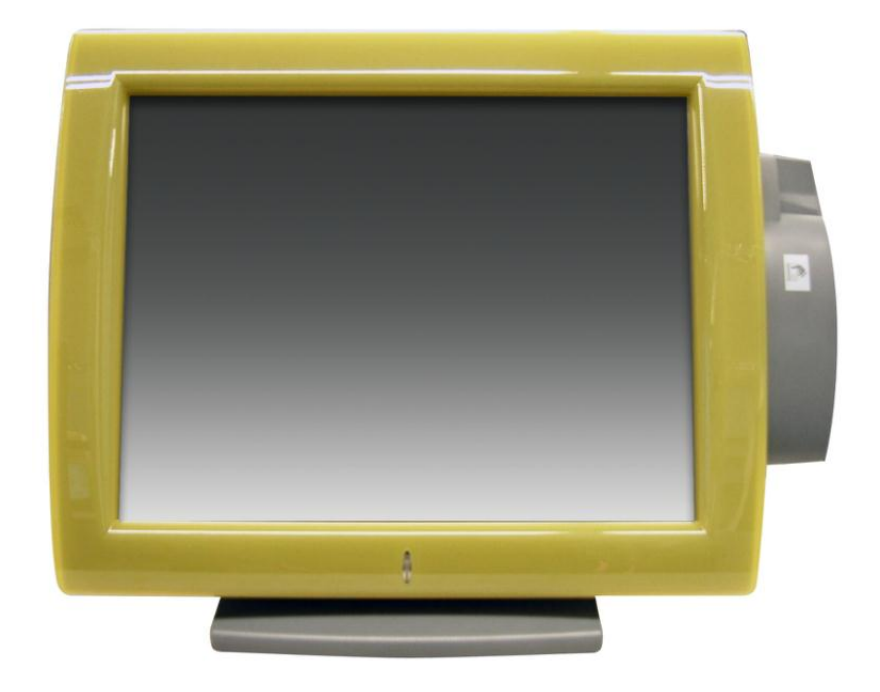

Copyright 2007 - 2010 Tous droits réservés Manuel Version 1.3

Les informations contenues dans ce document sont sujettes au changement sans avertissement. Nous n'offrons aucune garantie d'aucune sorte à l'égard de ce matériel, y compris, mais sans s'y limiter, les garanties implicites de qualité marchande et d'adéquation à un usage particulier. Nous ne serions être tenus responsable des erreurs contenues dans les présentes ou des dommages fortuits ou consécutifs en rapport avec la fourniture, les performances ou l'utilisation de ce matériel. Ce document contient des informations qui sont protégées par des droits d'auteurs (copyright). Tous les droits sont réservés. Aucune partie de ce document ne peut être photocopiée, reproduite ou traduite dans une autre langue sans le consentement écrit antérieur du fabricant.

#### **MARQUES**

Intel ®, le Pentium ® et le MMX sont des marques déposées d'Intel® Corporation. Microsoft® and Windows® sont des marques déposées de Microsoft Corporation. Les autres marques déposées mentionnées sont la propriété de leurs propriétaires respectifs.

## Sécurité **INSTRUCTIONS IMPORTANTES RELATIVES À LA SECURITE**

- 1. Pour débrancher la machine de l'alimentation électrique, éteignez l'interrupteur d'alimentation et retirez le cordon d'alimentation de la prise murale. La prise murale doit être facilement accessible et à proximité de la machine.
- 2. Lisez attentivement ces instructions. Conservez ces instructions pour une référence future.
- 3. Suivez tous les avertissements et les instructions indiquées sur le produit.
- 4. Ne pas utiliser ce produit à proximité de l'eau.
- 5. Ne pas placer ce produit sur un chariot, un support ou une table. Le produit peut tomber,causant de graves dommages à l'appareil.
- 6. Les fentes et les ouvertures dans le boîtier, l'arrière ou le fond sont prévues pour la ventilation afin d'assurer un fonctionnement fiable du produit et le protéger de la surchauffe. Ces ouvertures ne doivent pas être obstruées ou couvertes. Les ouvertures ne doivent jamais être bloquées en plaçant l'appareil sur un lit, un canapé, un tapis ou autre surface similaire. Ce produit ne doit jamais être placé : à proximité ou sur un radiateur, sur un registre de chaleur ou dans une installation intégrée à moins qu'une ventilation adéquate soit prévue.
- 7. Ce produit doit être utilisé avec le type d'alimentation indiqué sur l'étiquette.Si vous n'êtes pas sûr du type d'alimentation disponible, consultez votre revendeur ou représentant local de l'entreprise.
- 8. Ne laissez rien reposer sur le cordon d'alimentation. Ne placez pas ce produit là où des personnes peuvent marcher sur le cordon.
- 9. N'introduisez jamais d'objets d'aucune sorte dans ce produit à travers les fentes du coffret car ils pourraient entrer en contact avec des points sous tension dangereux ou court-circuiter des pièces. Ne renversez jamais de liquide d'aucune sorte sur le produit.

### **Logo CE**

Cet appareil est conforme aux exigences de la directive européenne 2004/108/CE sur "la compatibilité Électromagnétique" et à celles de la directive 2006/95/CE " Directive sur la basse tension".

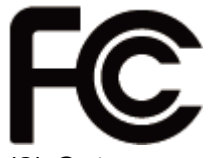

Cet appareil observe la partie 15 des règles de la FCC. L'opération est soumise aux deux conditions suivantes :

(1) Cet appareil ne peut pas causer d'interférence nuisible.

(2) Cet appareil doit accepter n'importe quelle interférence reçue, y compris une interférence qui pourrait causer un disfonctionnement non souhaité.

### **AVERTISSEMENT SUR LES BATTERIES AU LITHIUM**

Il y a un danger d'explosion si la batterie n'est pas remplacée correctement. Remplacez-la uniquement par une batterie identique ou de type équivalent recommandée par le fabricant.les batteries usagées doivent être mises au rebut conformément aux instructions du fabricant.

# **Avertissement Batterie**

Risque d'explosion si la batterie est remplacée par un élément incompatible. Jetez les batteries usagées selon les instructions des dispositions locales .

# **Avertissement de sécurité**

Remarque: Pour répondre à la norme IEC60950-1 alinéa 2.5 (sources d'énergie limitées, LPS) liés la législation, les périphériques doivent être conforme 4.7.3.2 "Matériaux pour enceinte coupe-feu»

4.7.3.2 "Matériaux pour équipements coupe-feu»

Pour les équipements mobiles ayant une masse totale n'excédant pas 18kg : Les matériaux d'un équipement coupe-feu, dans l'épaisseur de paroi retenue la plus significativement mince, doivent être des matériels de CLASSE V-1 ou doivent passer le test de l'article A.2.

Pour équipements mobiles ayant une masse totale supérieure à 18 kg et pour tous les équipements FIXES :

Les matériaux d'un équipement coupe-feu dans l'épaisseur de paroi retenue la plus significativement mince, doivent être des matériels de CLASSE V-1, doivent être de classe Matériel 5VB ou doivent passer le test de l'article A.1

### **MISE AU REBUT DU PRODUIT ET REGLEMENTATION**

**Directive européenne des déchets des équipements électrique et électronique 2002/96/EC sur le traitement, le ramassage, le recyclage et les dispositions quant aux**

**matériels électriques et électroniques et leurs composants**

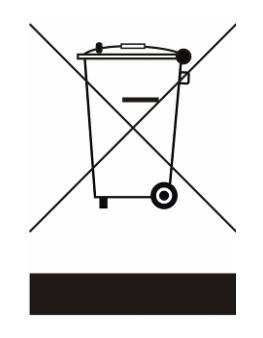

Le symbole d'une poubelle barrée sur l'appareil signifie qu'il ne devrait pas être mis au rebut avec d'autres déchets ménagers à la fin de son cycle de vie.

Au lieu de cela, l'appareil devra être apporté aux centres de collecte des déchets pour l'activation du traitement, de la collecte, du recyclage et des dispositifs de retour et de récupération.

Afin de préserver l'environnement et la santé humaine de l'élimination des déchets non contrôlée, séparez-ceci s'il vous plaît d'autres types de déchets et recyclez-les avec sérieux pour promouvoir la réutilisation durable des ressources matérielles. Les ménages utilisateurs doivent contacter le revendeur où ils ont acheté ce produit, ou leur bureau d'administration locale, pour connaître les détails d'où et comment ils peuvent procéder à un recyclage écologiquement sûr cet article.

Les utilisateurs professionnels doivent contacter les fournisseurs et vérifier les termes et conditions de leur contrat d'achat.

Ce produit ne doit pas être mis au rebut avec d'autres types de déchets commerciaux.

## **Table des Matières**

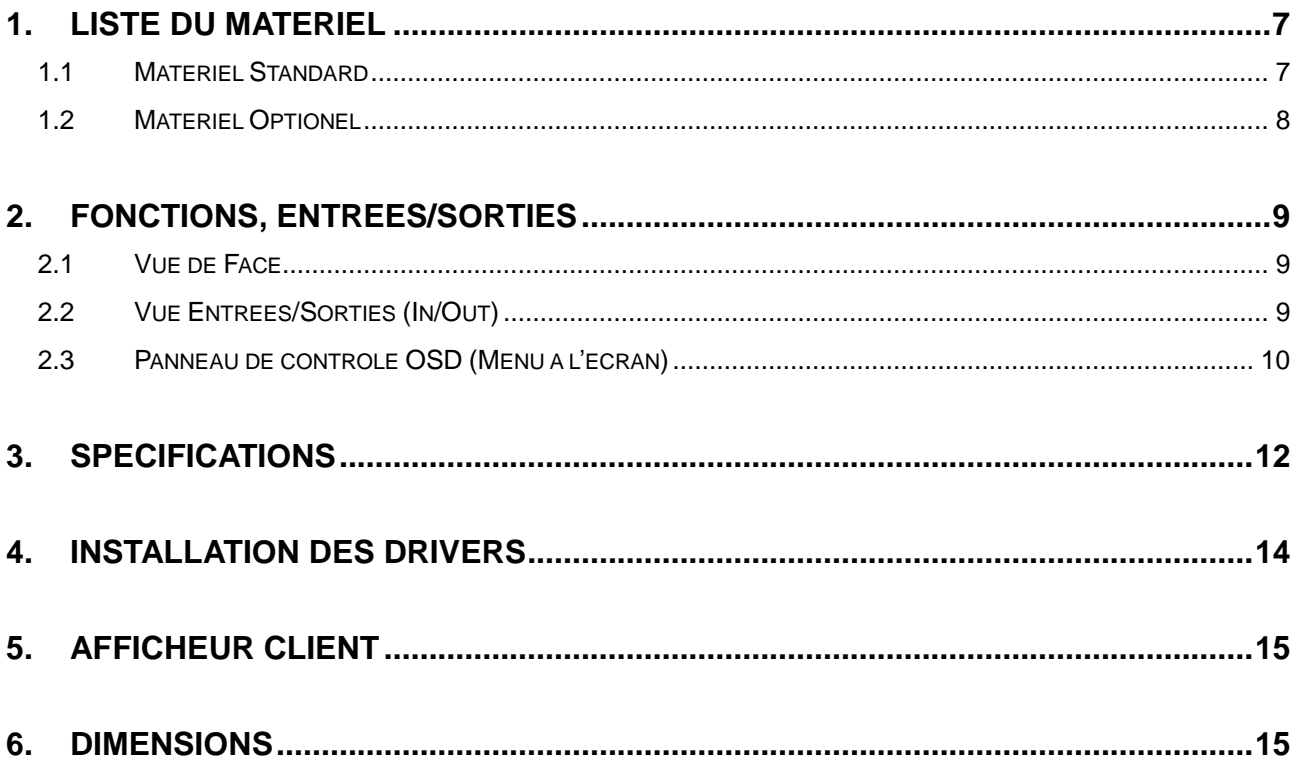

## <span id="page-6-0"></span>**1. LISTE DU MATERIEL**

#### <span id="page-6-1"></span>**1.1 Matériel Standard**

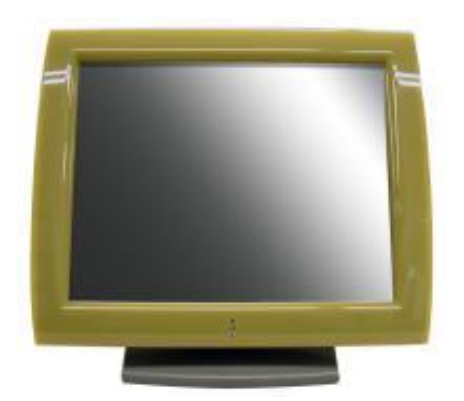

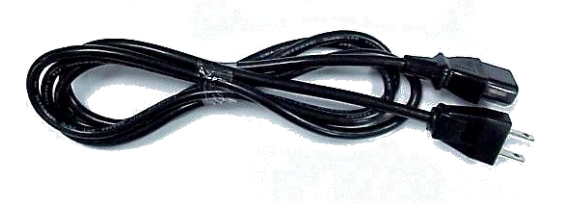

c. Câble d'alimentation d. Câble VGA

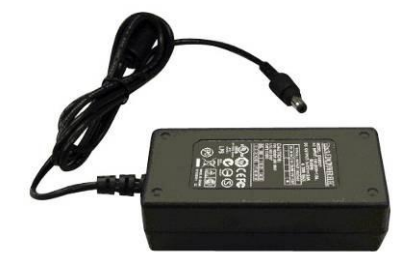

a. Moniteur OLC15 b. Adaptateur Secteur

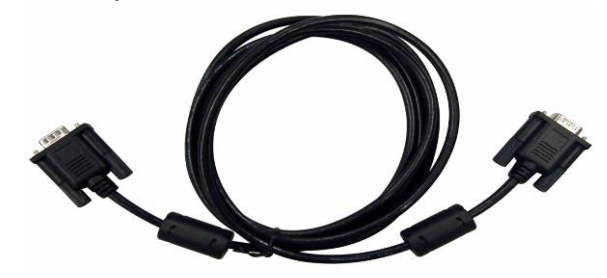

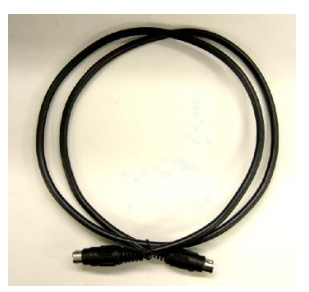

a. Câble clavier PS/2 (pour lecteur de cartes magnétiques et lecteur Dallas)

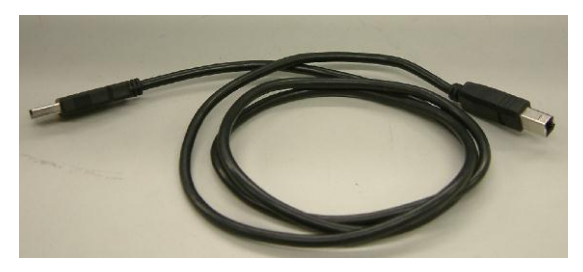

e. Câble USB (pour afficheur client VFD et écran Tactile)

b.

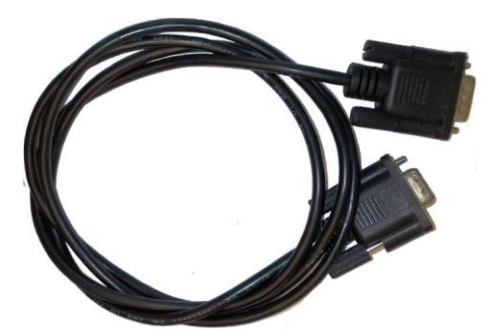

f. Câble série (pour RS232 MSR ou lecteur clés Dallas RS232)

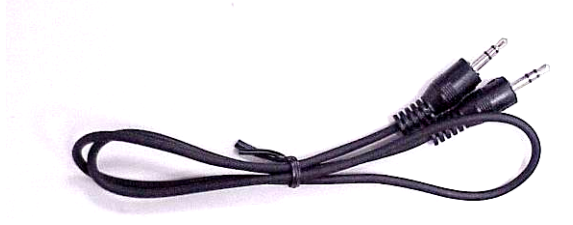

g. Câble Audio (option)

### <span id="page-7-0"></span>**1.2 Matériel Optionel**

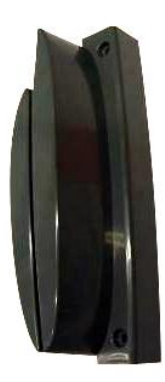

a. Lecteur de cartes magnétiques b. Lecteur Dallas

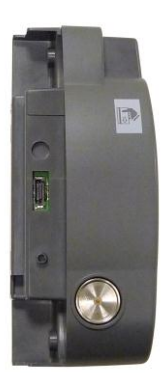

c. Lecteur de cartes magnétiques + lecteur Dallas

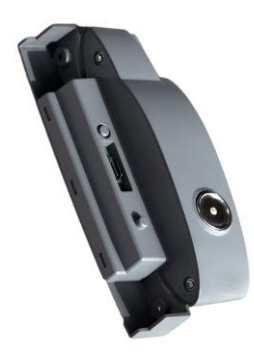

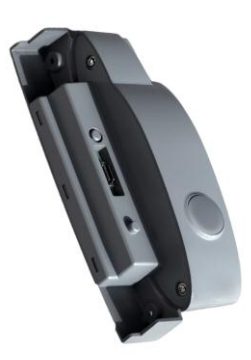

d. Lecteur RFID

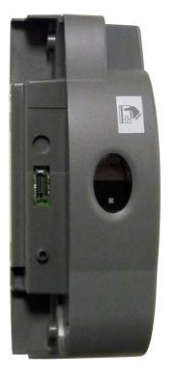

e. Lecteur cartes magnétiques + lecteur Biométrique (empreintes digitales)

### <span id="page-8-0"></span>**2. Fonctions, Entrées/Sorties**

#### <span id="page-8-1"></span>**2.1 Vue de Face**

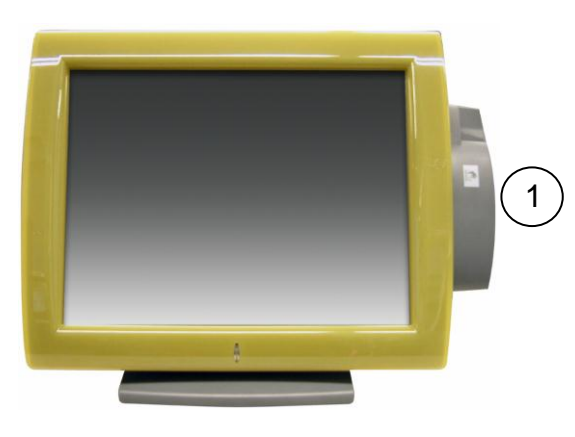

Les options suivantes sont disponibles:

- a. Lecteur de carte (MSR) (photo)
- b. Lecteur DALLAS
- c. Lecteur de carte (MSR) + Lecteur DALLAS
- d. Lecteur RFID
- e. Lecteur Biométrique (empreintes digitales)
- f.

### <span id="page-8-2"></span>**2.2 Vue Entrées/Sorties (In/Out)**

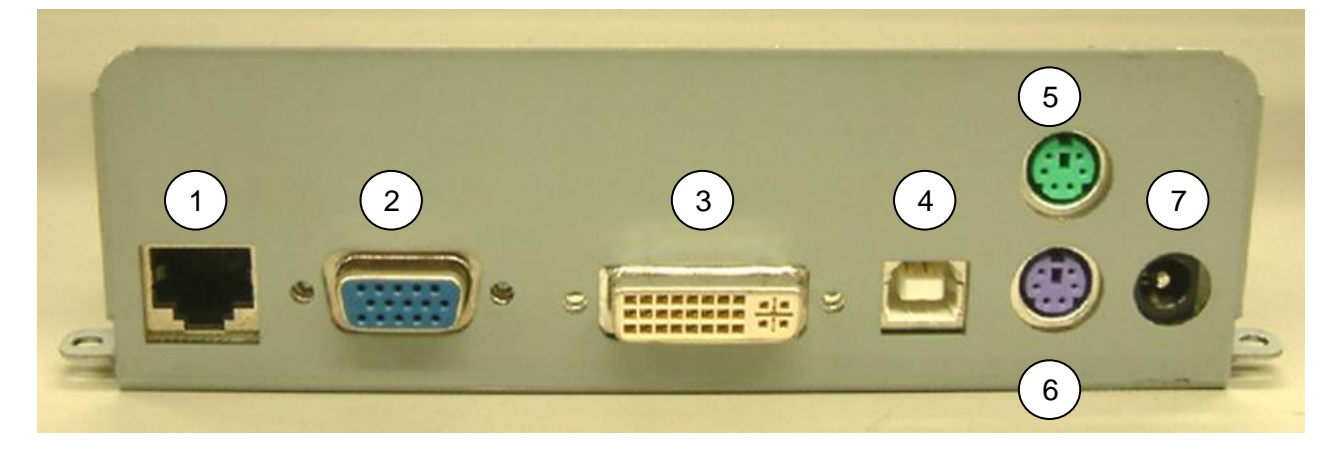

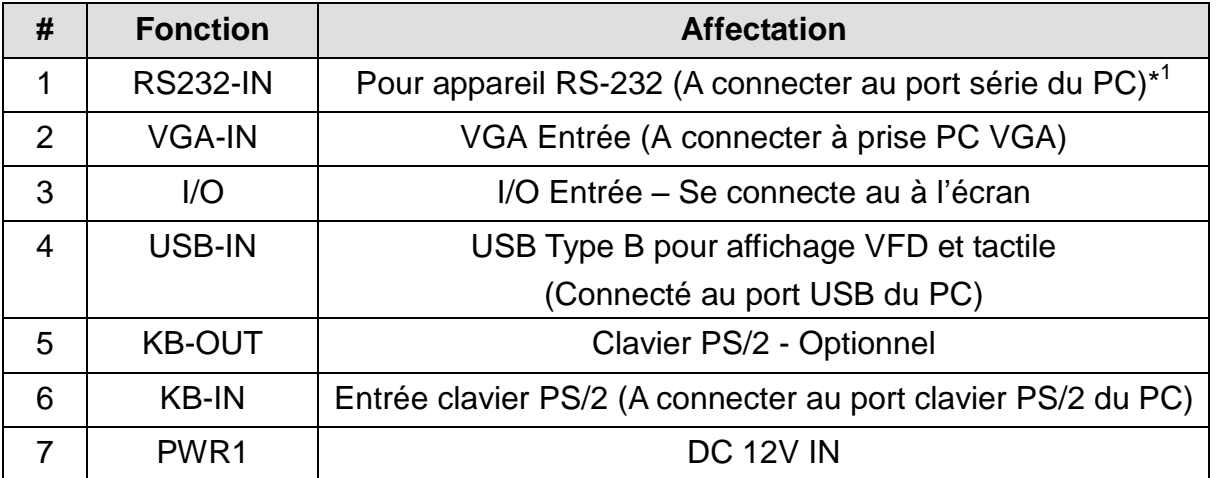

\* 1 L'alimentation pour tout appareil RS232 PS/2 ou périphérique USB doit être fournie par le PC en connectant un câble PS/2 du PC vers le port PS/2 (point 6 dans la liste ci-dessus)

### <span id="page-9-0"></span>**2.3 Panneau de contrôle OSD (Menu à l'écran)**

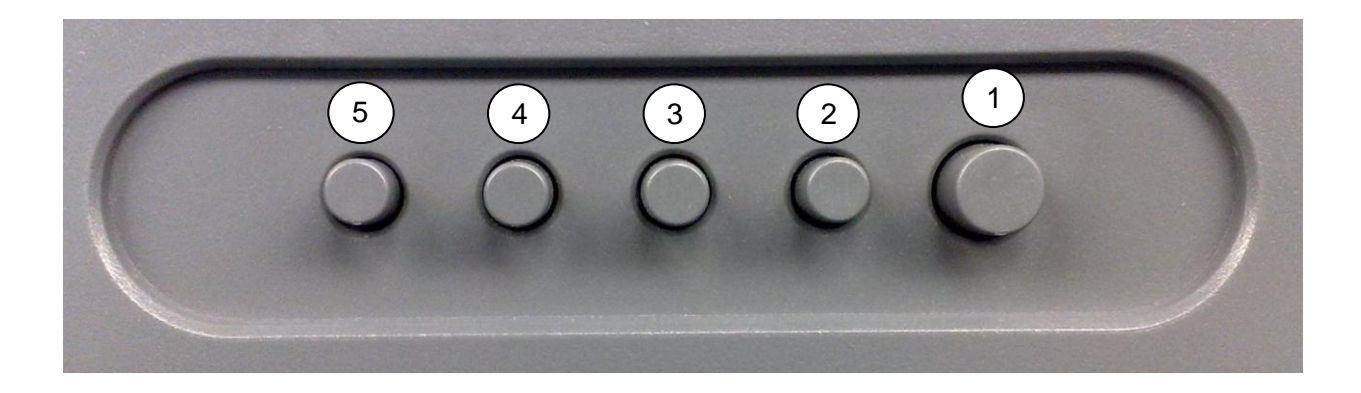

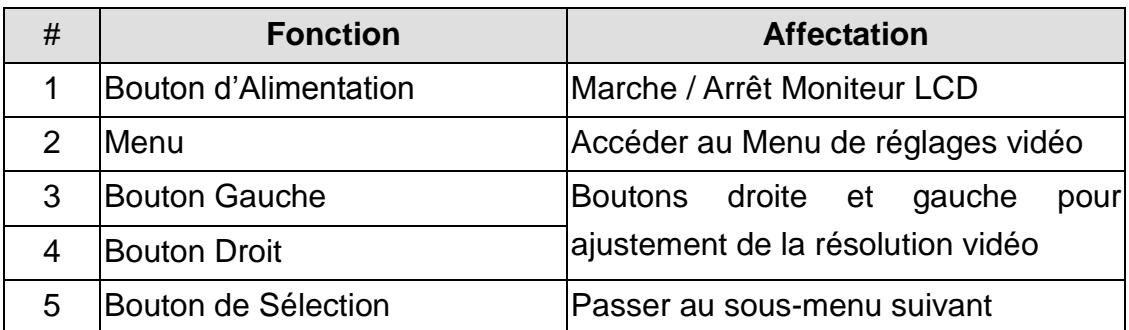

#### **Menu à l'écran (OSD)**

#### **Menu OSD**

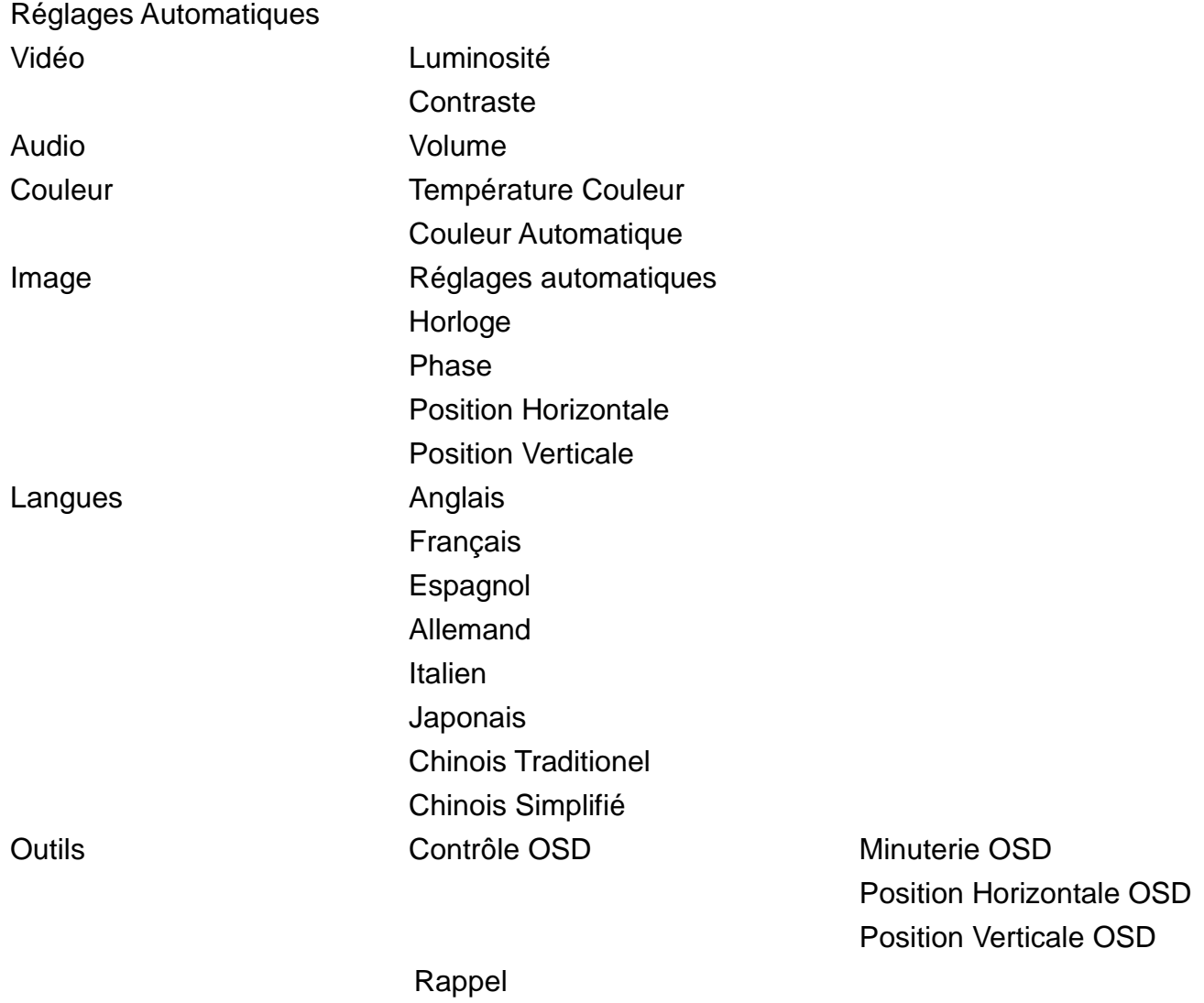

#### Remarques:

Appuyez sur le bouton "Menu" pour faire des ajustements, puis appuyez sur le bouton "Menu" pour quitter le menu. Si vous appuyez sur le bouton "Menu" pour quitter la fenêtre de l'OSD, le système va automatiquement sauvegarder les réglages. Si vous n'utilisez pas ou ne modifiez pas une des valeurs de la fonction de contrôle, l'OSD se fermera sous 16 secondes.

1. Bien que l'écran soit capable d'afficher d'autres résolutions (comme tous les écrans plats), la résolution optimale reste celle fixée d'origine – 1024 x 768.

## <span id="page-11-0"></span>**3. Spécifications**

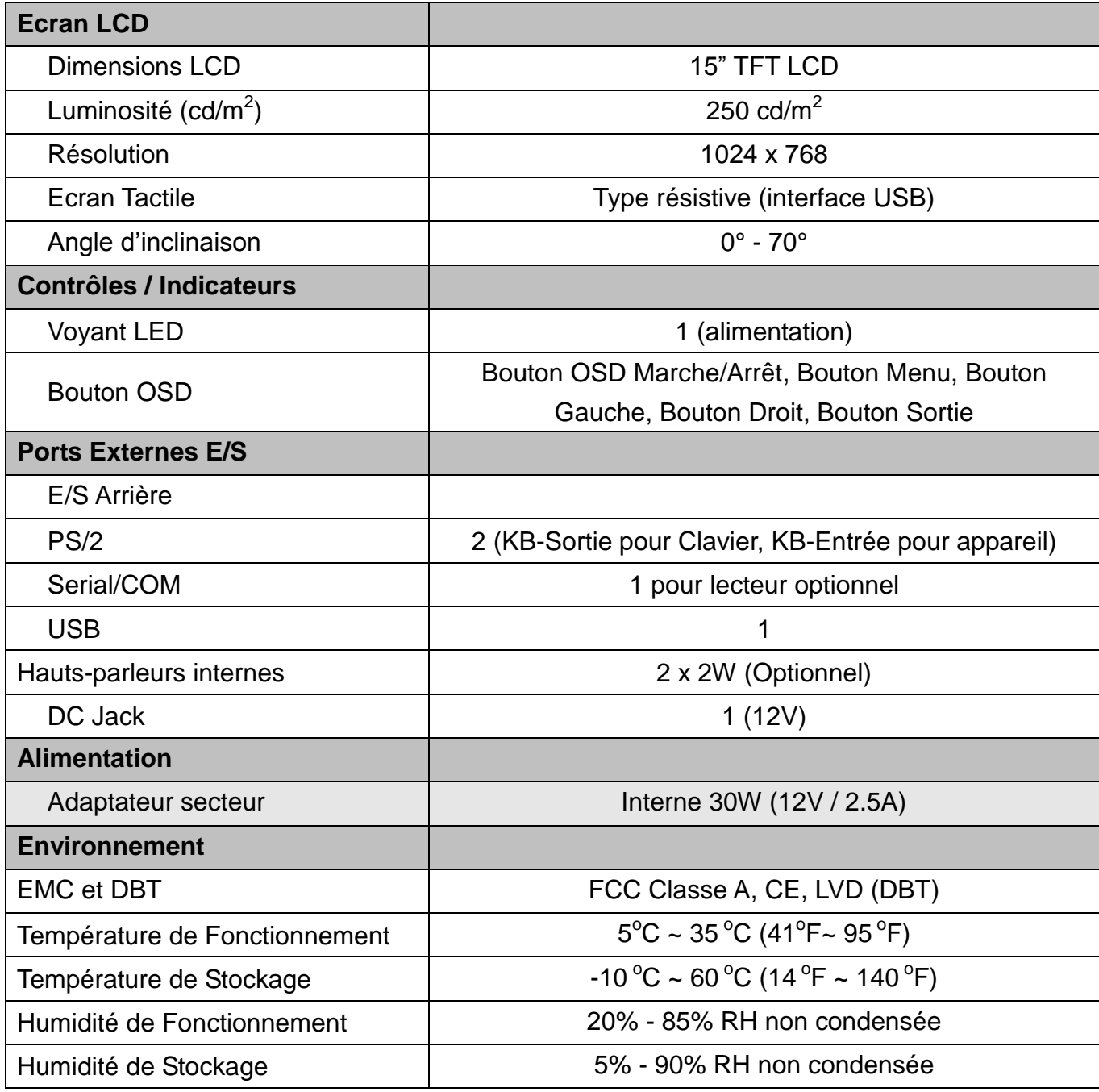

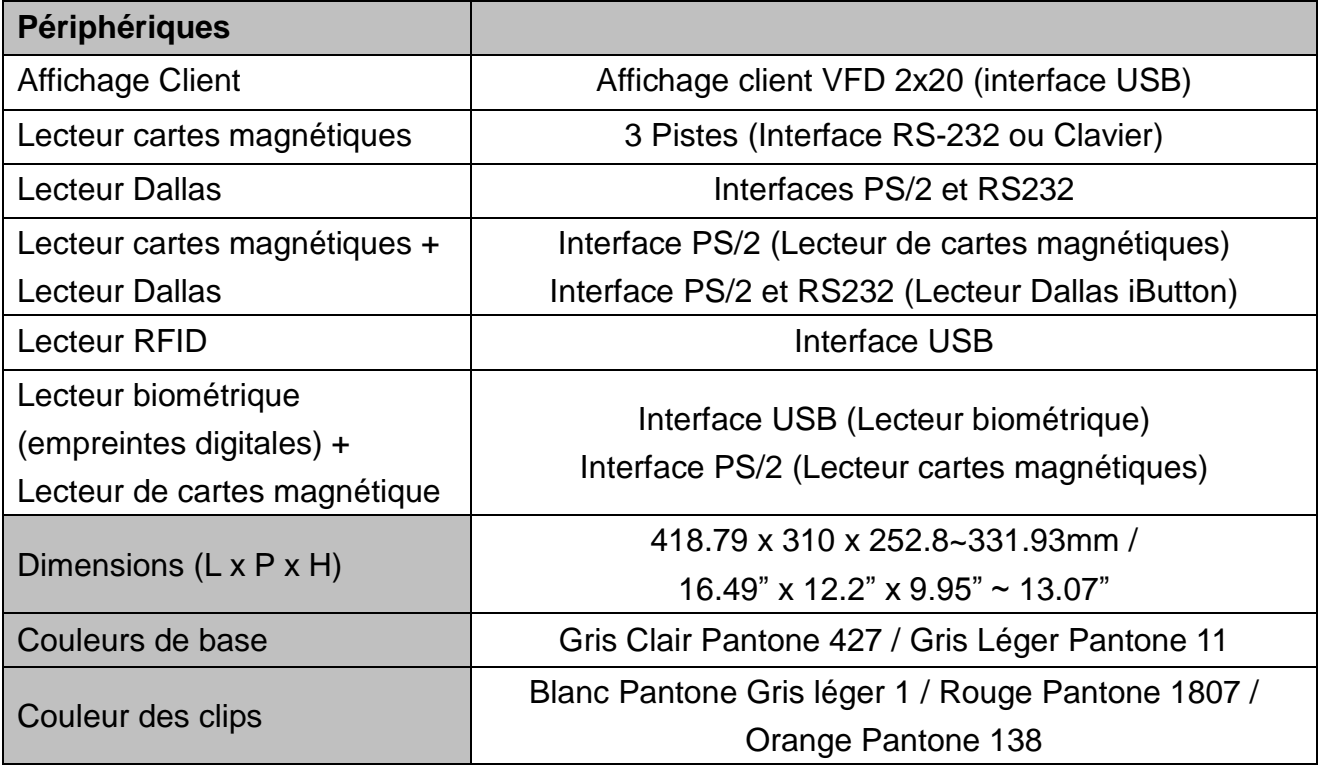

- Les spécifications sont susceptibles d'être modifiées sans notification préalable.

### <span id="page-13-0"></span>**4. Installation des drivers**

Pour télécharger les pilotes et utilitaires les plus récents et obtenir des conseils sur l'installation de votre équipement, visitez le site du support technique AURES.

**[www.aures-support.fr](http://www.aures-support.fr/)** (Français) [www.aures-support.fr/UK](http://www.aures-support.fr/UK) (Anglais)<br>www.aures-support.fr/GE (Allemand) [www.aures-support.fr/GE](http://www.aures-support.fr/GE)

### <span id="page-14-0"></span>**5. Afficheur client**

Les réglages par default pour l'affichage client sont:

- **Jeux de commandes EPSON ESC/POS**
- **9600 Baud, 8 bits, sans parité, sans contrôle de flux**

#### **Utilitaire de configuration**

Un utilitaire de configuration de l'afficheur client est disponible en téléchargement sur le site web du support technique Aures. Voir Chapitre 4, Installation des drivers.

### <span id="page-14-1"></span>**6. Dimensions**

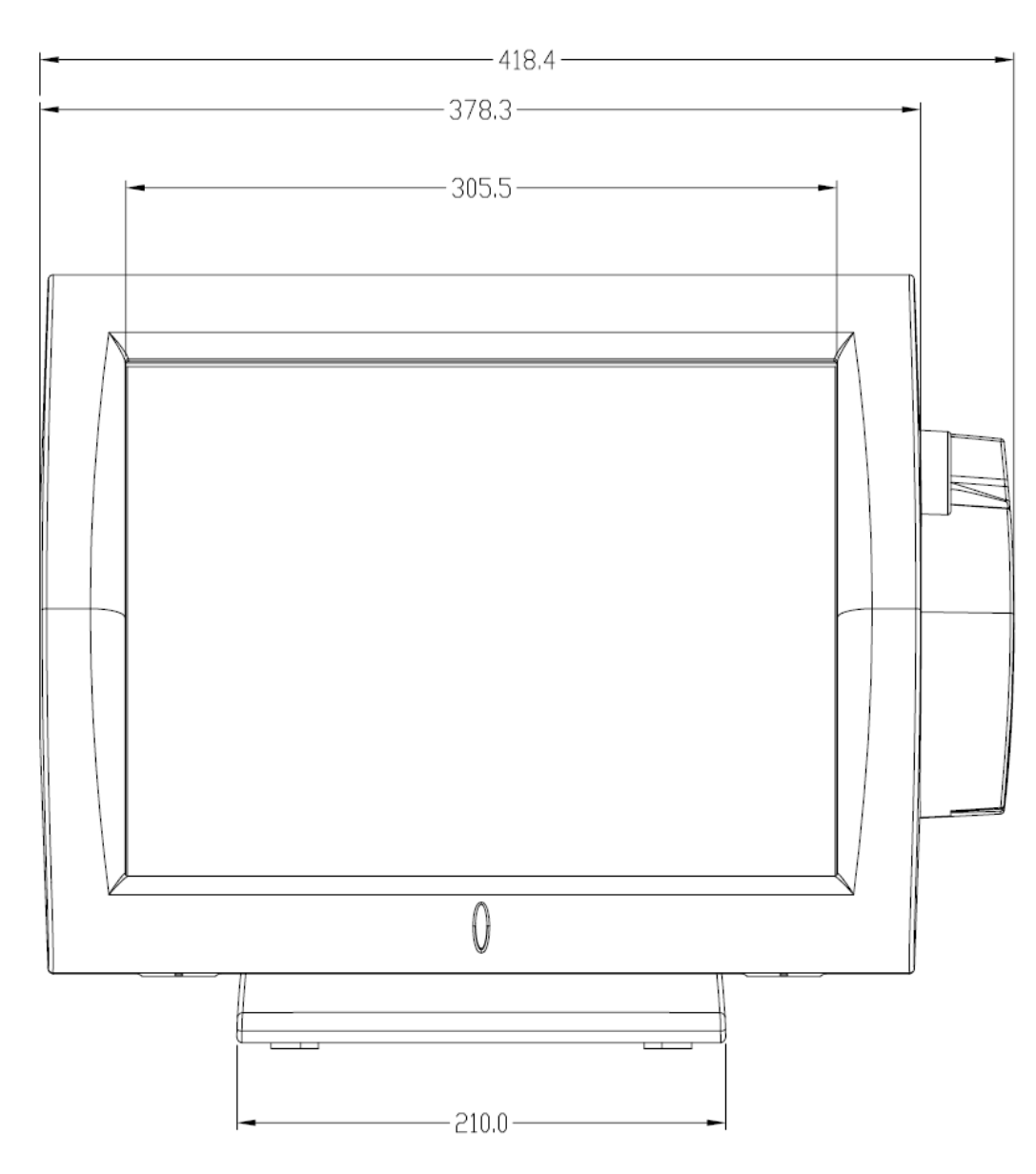

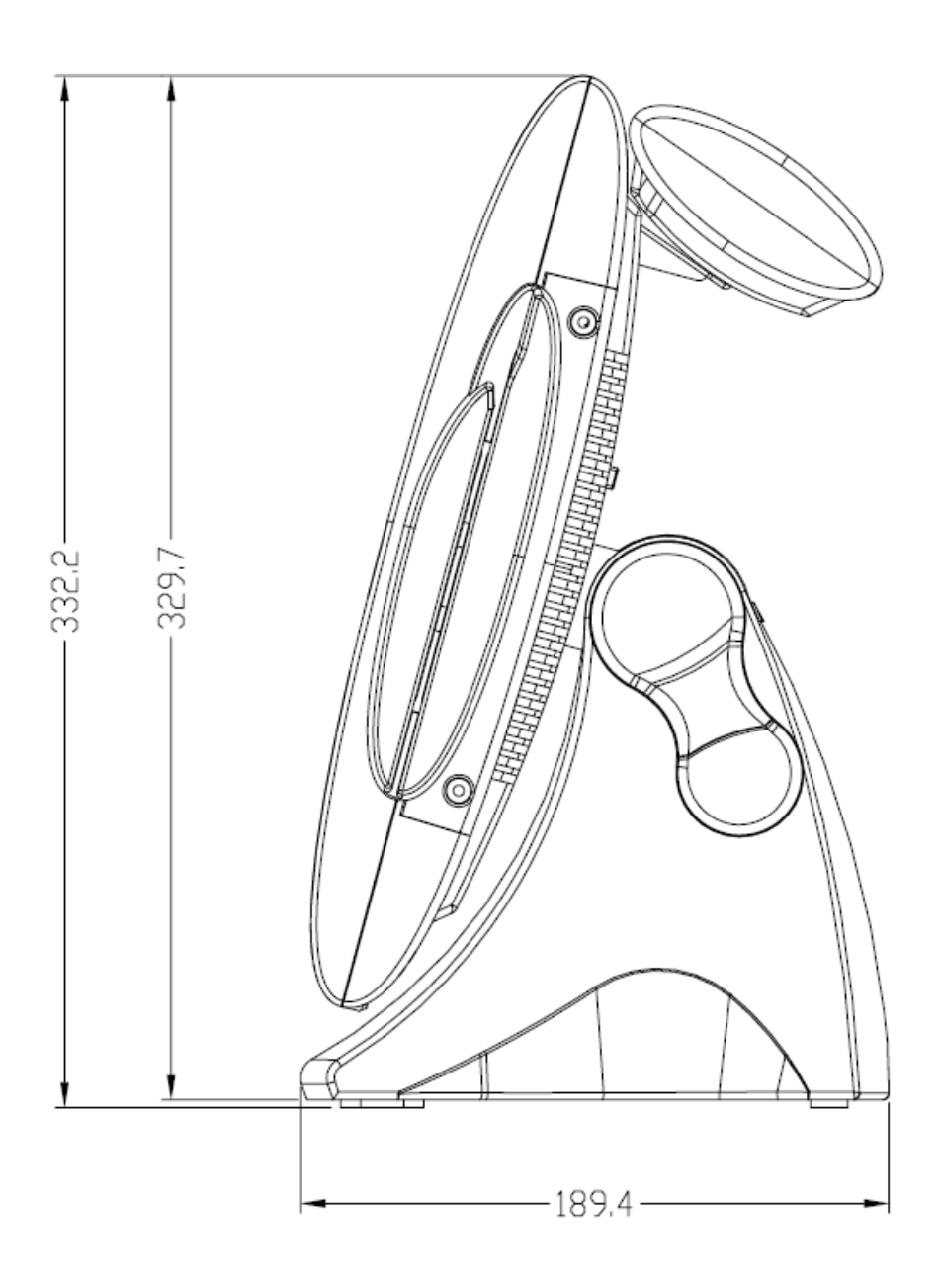